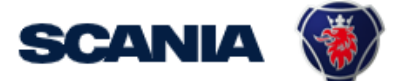

<span id="page-0-0"></span>IGA is the management tool for SSP accounts. This guide cover IGA user administration for Local Supplier Administrators:

• How to create user account with roles/applications and password? Be aware that it takes an overnight synchronization before the user can login, after the account has been created.

## Important Information!

\* The user should in the first step contact you (as local Supplier Admin) regarding update of his/hers account and password.

## \* Creation of New Administrator:

Send a request to your sourcing manager at Scania for registration of Supplier Admin role.

If you still need to contact [supplier\\_portal.helpdesk@scania.com,](mailto:supplier_portal.helpdesk@scania.com) always add the 7-digit supplier number, the question/issue it concern.

## [How do I create an user account with roles/applications?](#page-0-0)

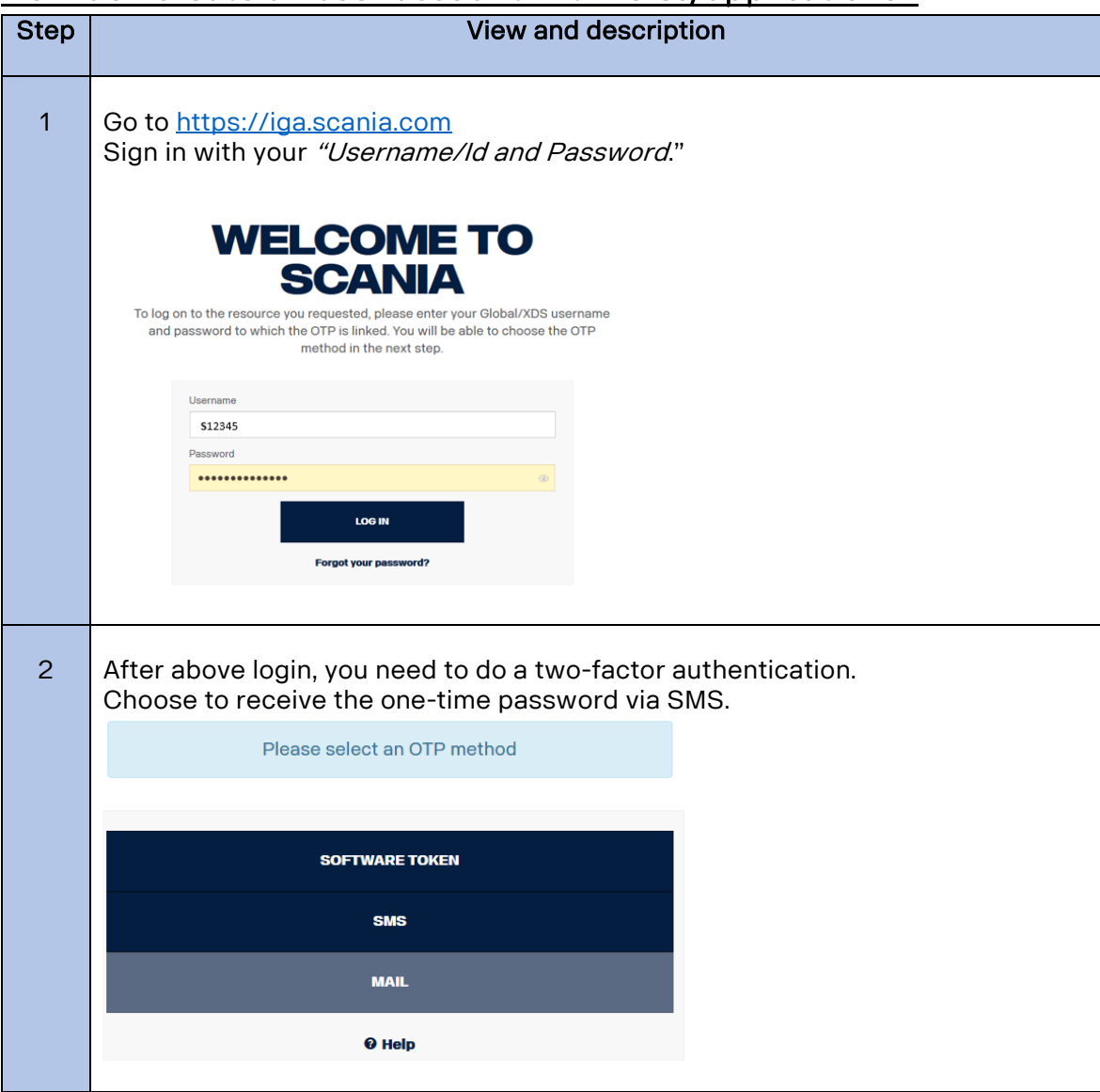

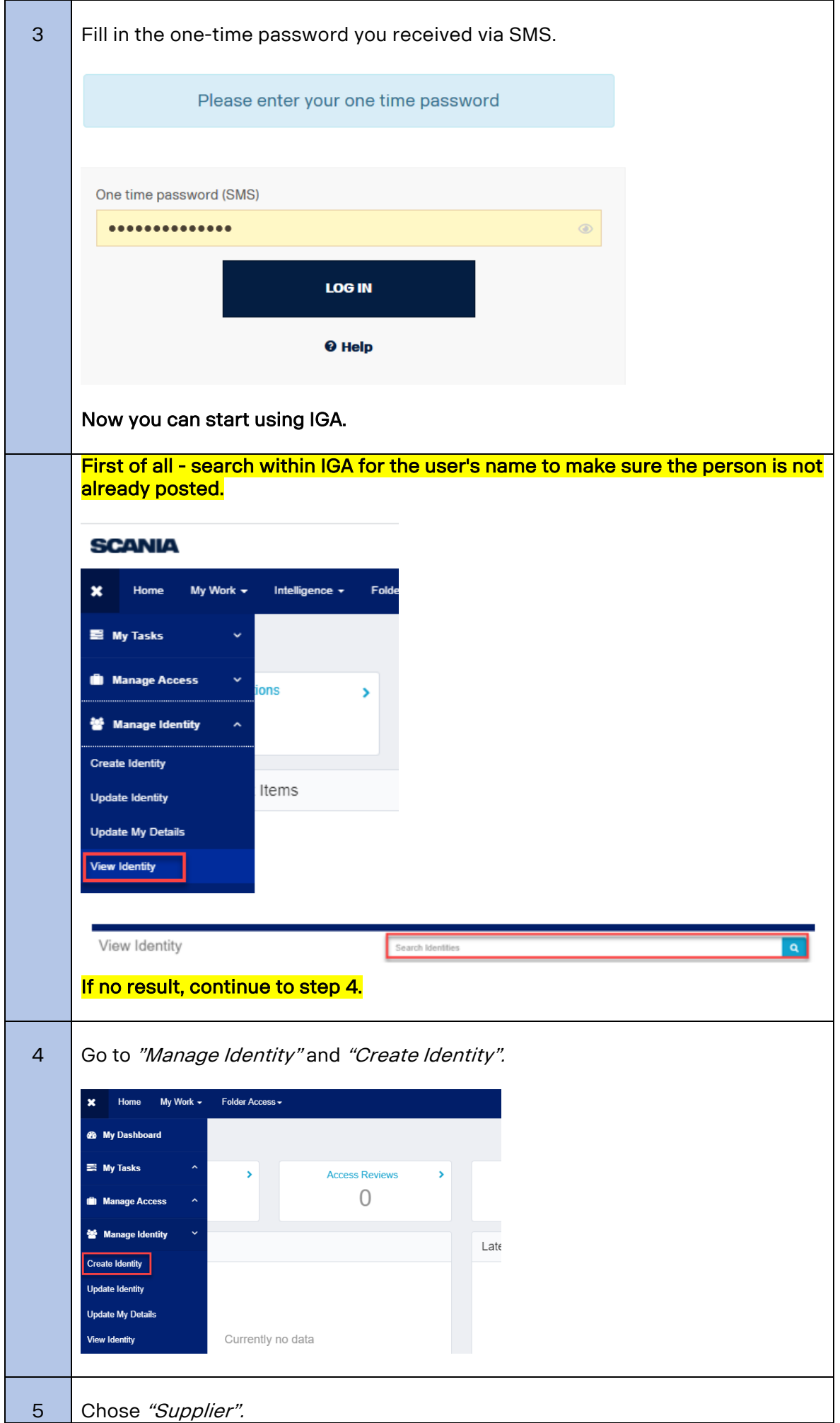

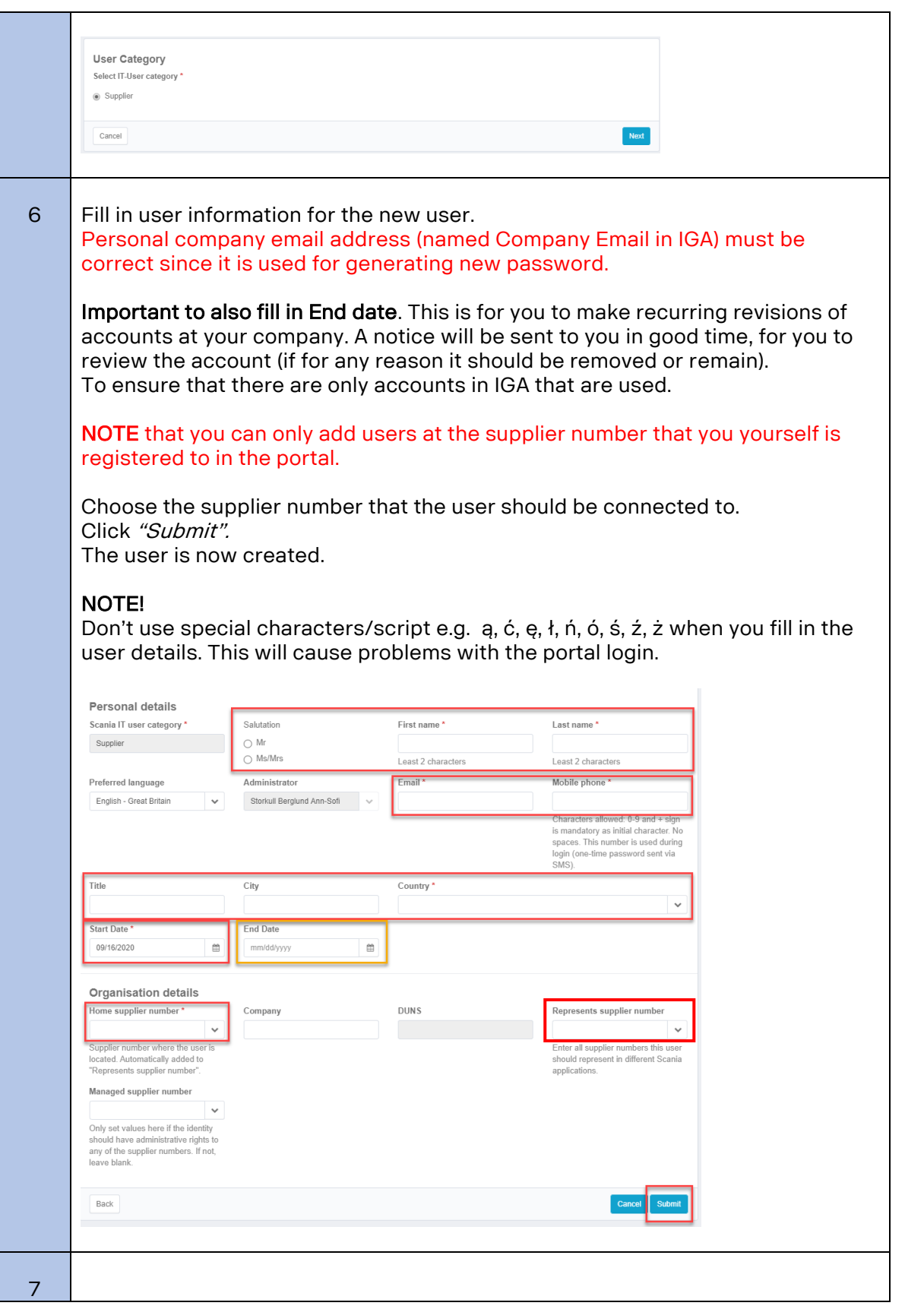

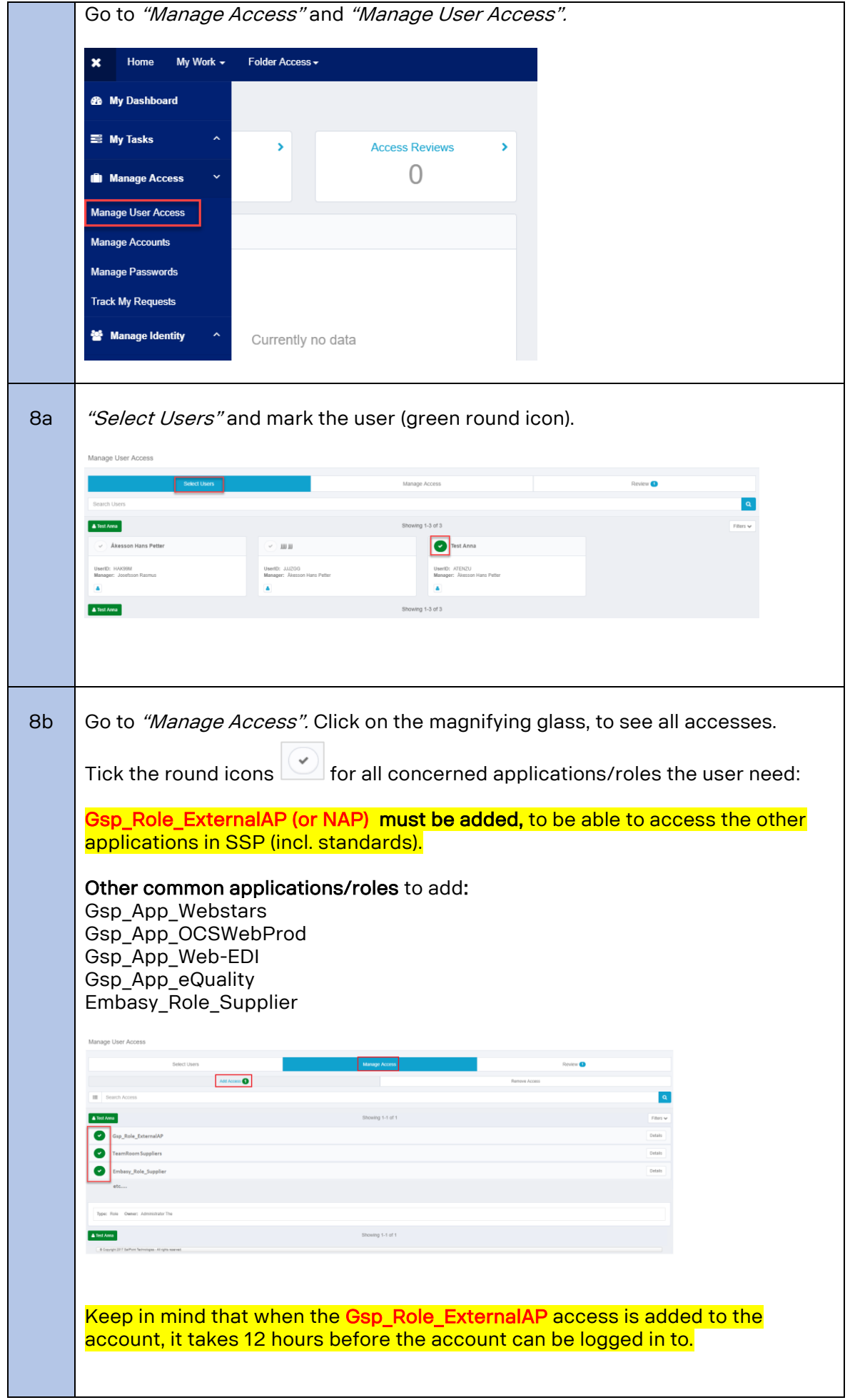

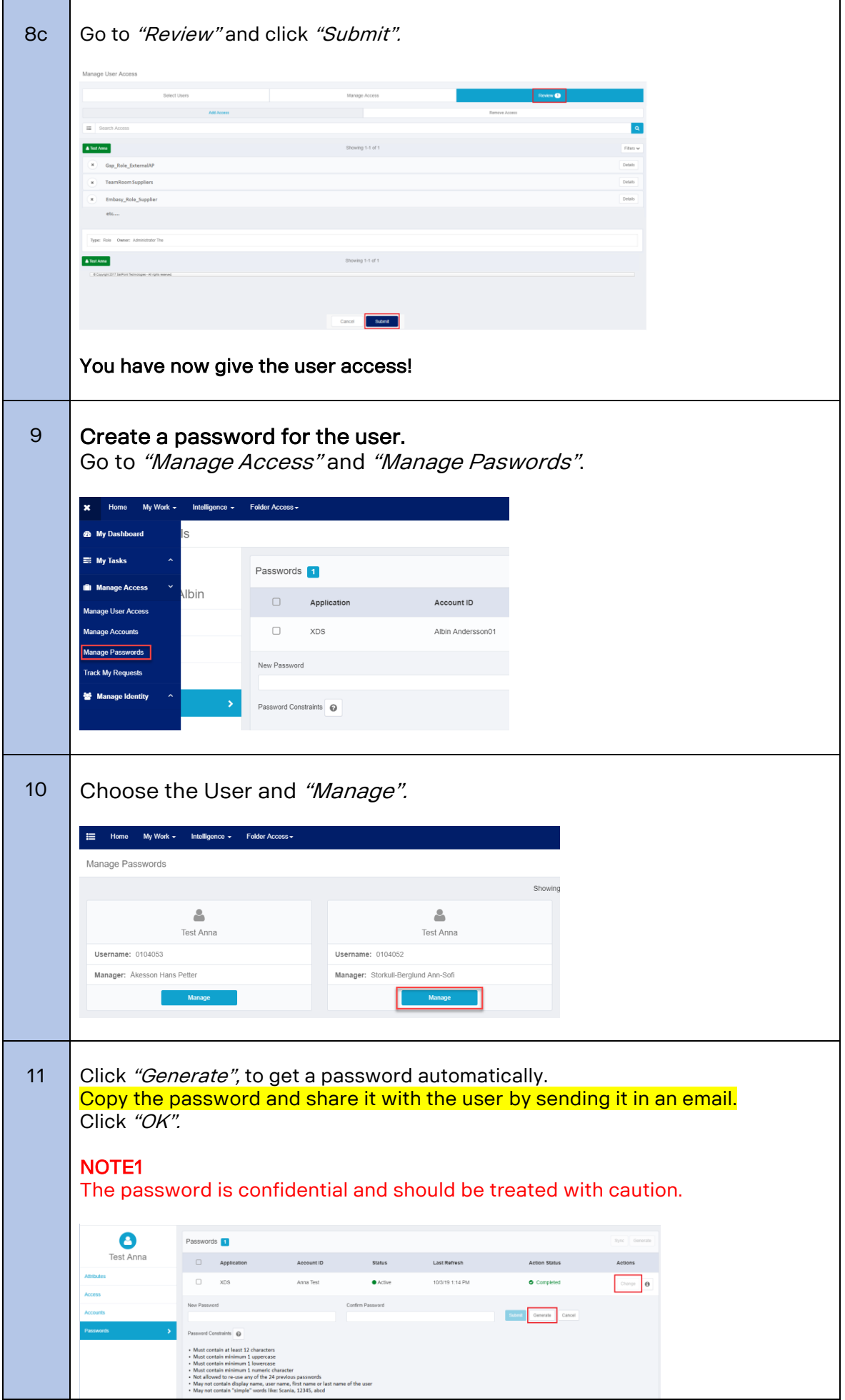

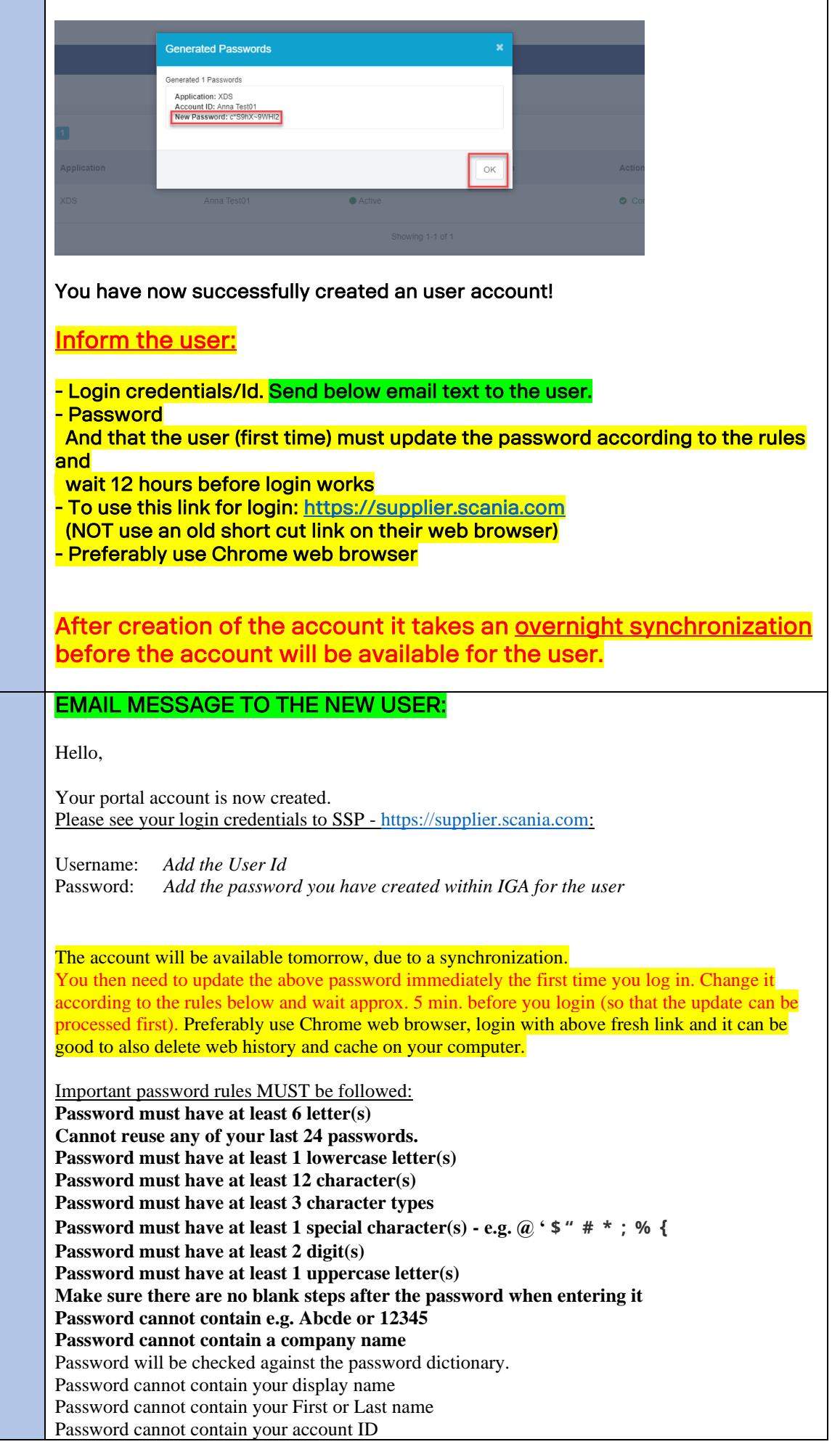

If you have questions or issues with your account or need password reset. Please contact me (your local supplier Admin).

## **Best regards,**

*Your signature*